## Error: User modify failed. Cannot modify user on this node: Authentication by SSH key failed!

24 admin May 9, 2025 Common Errors & Troubleshooting 10958

## How to solve Error: User modify failed. Cannot modify user on this node: Authentication by SSH key failed!?

**Overview:** This article provides step-by-step instructions for troubleshooting the error "Error: User modify failed. Cannot modify user on this node: Authentication by SSH key failed!" encountered when modifying the gateway user.

| Ezeelogin                        |                                          |                                |                               |                       |                                          |                                             |              | Welcome, Administrator Logou |  |
|----------------------------------|------------------------------------------|--------------------------------|-------------------------------|-----------------------|------------------------------------------|---------------------------------------------|--------------|------------------------------|--|
| t≣ Servers ►                     |                                          |                                |                               |                       |                                          |                                             |              |                              |  |
| I∎ Web Portals ►                 | Error: User modify failed. Ca            | nnot modify user on this nod   | le: Authentication by SSH key | failed!               |                                          |                                             |              | ×                            |  |
| 1. Users 🔻                       | Change password and                      | /or security code - Jo         | hn                            |                       |                                          |                                             |              |                              |  |
| User Groups                      | New Password                             |                                |                               |                       | Confirm Password                         |                                             |              |                              |  |
| Authentication Log               |                                          |                                |                               |                       |                                          |                                             |              |                              |  |
| ► SSH Log                        |                                          | Generate Confirm Security Code |                               |                       |                                          |                                             |              |                              |  |
| RDP Recording                    | New Security Code                        |                                |                               |                       |                                          |                                             |              |                              |  |
| SCP Log                          |                                          |                                |                               |                       |                                          | -                                           |              |                              |  |
| Web Proxy Log                    | Generate Authorization Password @        |                                |                               |                       |                                          |                                             |              |                              |  |
| Web Proxy Activity               | Clear Two-Factor Authentication Secret 🕑 |                                |                               |                       |                                          |                                             |              |                              |  |
| <ul> <li>Web Activity</li> </ul> | ×                                        |                                | Cancel Save                   |                       |                                          |                                             |              |                              |  |
| Shell Activity                   | Force Password Change 🗑                  |                                |                               |                       |                                          |                                             |              |                              |  |
| Server Activity                  | ×                                        |                                |                               |                       |                                          |                                             |              |                              |  |
| Work Summary                     |                                          |                                |                               |                       |                                          |                                             |              |                              |  |
| <ul> <li>Status</li> </ul>       |                                          |                                |                               | A REAL PROPERTY AND A |                                          | a da se se se se se se se se se se se se se |              |                              |  |
| Access Control                   | Users find                               | All                            | ×                             |                       |                                          |                                             |              | Rows Auto V                  |  |
|                                  | □ <u>Username</u> ↓                      | First Name                     | Last Name                     | Email                 | Status                                   | Expiry                                      | User Group   | Actions                      |  |
| % Settings                       | John                                     | John                           |                               | john@gmail.com        | Active                                   |                                             | Dummy        | 55 🖌 T 🗐                     |  |
| Cluster                          | admin                                    | Administrator                  |                               |                       | Active                                   |                                             | Admins       | 😼 🦯 🌹 🖶                      |  |
|                                  |                                          |                                |                               |                       |                                          |                                             |              | 1 - 2 / 2                    |  |
| Command Guard                    |                                          |                                | A CONTRACTOR                  |                       |                                          | 14                                          |              |                              |  |
| 😭 Account                        |                                          |                                |                               |                       |                                          |                                             |              |                              |  |
| 🛞 Help 🛛 🕨 🗸                     | a second second                          |                                |                               |                       | 1. 1. 1. 1. 1. 1. 1. 1. 1. 1. 1. 1. 1. 1 |                                             | the states . |                              |  |

**Step 1:** Check if the Gateway server (Ezeelogin installed server) is missing its public key from **/root/.ssh/authorized\_keys** file. If the key is missing, run the following command to add it:

root@gateway:~# cat /usr/local/etc/ezlogin/id\_clkey.pub >> /root/.ssh/authorized\_keys

Step 1(A): Run the below command to check if the key is back in the file.

root@gateway:~# cat /root/.ssh/authorized\_keys

**Step 2:** Run the following command to verify if the recommended SSHD settings are enabled in the **/etc/ssh/sshd\_config** file.

```
root@gateway:~# sshd -T | grep -i 'AllowTcpForwarding|PermitRootLogin
PubkeyAuthentication PasswordAuthentication pubkeyaccepted algorithms
Port'
port 22
permitrootlogin yes
pubkeyauthentication yes
passwordauthentication yes
gatewayports no
allowtcpforwarding no
pubkeyacceptedalgorithms ssh-ed25519-cert-v01@openssh.com,ecdsa-sha2-
nistp256-cert-v01@openssh.com,ecdsa-sha2-nistp384-cert-v01@openssh.co
m,ecdsa-sha2-nistp521-cert-v01@openssh.com,sk-ssh-ed25519-cert-v01@op
enssh.com,sk-ecdsa-sha2-nistp256-cert-v01@openssh.com,rsa-sha2-512-ce
rt-v01@openssh.com,rsa-sha2-256-cert-v01@openssh.com,ssh-ed25519,ecds
a-sha2-nistp256,ecdsa-sha2-nistp384,ecdsa-sha2-nistp521,sk-ssh-
ed25519@openssh.com,sk-ecdsa-
sha2-nistp256@openssh.com,rsa-sha2-512,rsa-sha2-256,ssh-rsa
```

Step 3: Verify the SSH port used on the gateway server with the following command.

```
root@gateway:~# cat /etc/ssh/sshd_config | grep Port
Port 22
#Gateway Ports no
```

Step 3(A): If a <u>custom SSHD port</u> is being used on the gateway server, ensure it is updated under Settings -> General -> Miscellaneous -> Gateway SSH Port to match the current SSHD listening port on the SSH gateway server.

| Ezeelogin                         |     |                              | Velcome, Administrator Logo                                              |
|-----------------------------------|-----|------------------------------|--------------------------------------------------------------------------|
| 🖶 Servers 🕨 🌔                     |     | General Settings             | Authentication Two Factor Authentication Security Defaults Miscellaneous |
| 🖬 Web Portals 🔹 🕨                 | ×   | Gateway SSH Port 🧼           | SSH Timeout 🗑                                                            |
| ±t Users ►                        |     | 22                           | 10                                                                       |
| Access Control                    |     | RDP Proxy Port 😰             | Web SSH Port @                                                           |
| °₀ Settings 🔹                     |     | 22555                        | 52222                                                                    |
|                                   | 1.0 | Web Proxy Port 🥹             | Web Proxy Session Timeout 💿                                              |
| General     Branding              |     | 52666                        | 300                                                                      |
| Control Panels                    |     | Web Proxy Request Timeout 🥯  | Web Proxy Web Sockets 💿                                                  |
| ► Data Centers                    |     | 120                          |                                                                          |
| ≻ API                             |     | Web Proxy Forwarded Header @ | Log Retain Duration (months)                                             |
| ► LDAP                            |     |                              | 0                                                                        |
| ► SAML<br>► FIDO2                 | X   | Log Space Threshold (MB) @   | mExec Concurrency 😰                                                      |
| ▶ FIDU2<br>▶ RADIUS               |     |                              | 100                                                                      |
| ► SIEM                            |     |                              |                                                                          |
| <ul> <li>Server Fields</li> </ul> |     | NodeJS Command 🥹             | Hide Inbuilt Backgounds 🥑                                                |
| 🛞 Cluster                         | ~   | /usr/local/bin/node          | Use DNS                                                                  |
| Command Guard                     |     | Papyrus \$                   | ×                                                                        |
| 着 Account                         |     | Internal commands 💩          | License Timeout 🔍                                                        |

Step 4: Make sure PubkeyAuthentication is set to 'YES' in the SSHD configuration file.

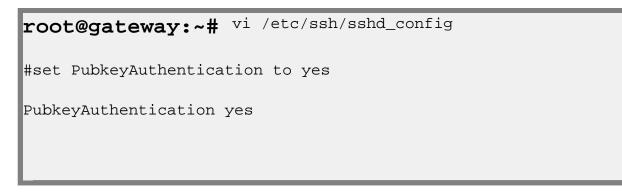

Stepp 4(A): After making changes restart SSHD

root@gateway:~# systemctl restart sshd

**Step 5:** Ensure that **root login** is permitted on the gateway server. You can check this by running the command:

root@gateway:~# ssh root@localhost

Step 5(A): If it does not log you in, edit /etc/ssh/sshd\_config and set PermitRootLogin to yes and restart SSHD.

```
root@gateway:~# vi/etc/ssh/sshd_config
#Add the following lines to the end of /etc/ssh/sshd_config to allow root login from localhost only
Match Address 127.0.0.1
PermitRootLogin yes
root@gateway:~# service sshd restart
```

**Step 5(B):** After making the changes, ensure that you can log in as root by using the following command and entering the password:

ssh root@localhost:~#

**Step 6:** Ensure that the **web user** (such as Apache or nobody) that the web server (Apache/Nginx) runs has **read** access to the keys in the directory **/usr/local/etc/ezlogin** by granting **read privileges** with the following command:

```
root@gateway:~# chmod o+r /usr/local/etc/ezlogin/id_clkey
root@gateway:~# chmod o+r /usr/local/etc/ezlogin/id_clkey.pub
    or
root@gateway:~# usermod -G <current_groupname_of_id_clkey_files>
<webserver_user>
```

Step 7: Find out which key type is used by the gateway server by running the below command.

```
root@gateway:~# ssh-keygen -l -f
/usr/local/etc/ezlogin/id_key.pub
```

4096 SHA256:n4lmX53/gwkKB4+nSQ30hZXxXK+DRG1LPc7N1KN/1Ag ezlogin (RSA)

Step 7(A): Open /etc/ssh/sshd\_config file and append the below line to enable RSA key type and restart SSHD.

```
root@gateway:~# vi /etc/ssh/sshd_config
```

PubkeyAcceptedKeyTypes +ssh-rsa

root@gateway:~# systemctl restart sshd

Step 8: Check for the SSHD error logs of the gateway server.

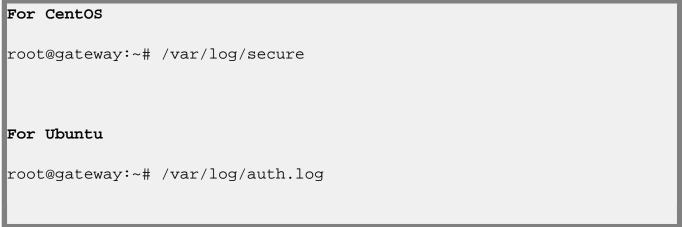

Refer to the below article if you get "userauth\_pubkey: signature algorithm ssh-rsa not in PubkeyAcceptedAlgorithms"

userauth pubkey: signature algorithm ssh-rsa not in PubkeyAcceptedAlgorithms

**Step 9:** Check if the **LoginGraceTime** parameter is enabled and set to a safe value.

root@server:~# vim /etc/ssh/sshd\_config

LoginGraceTime 30

## **Related Articles:**

Error: User modify failed. Cannot modify user on other node: Authentication by SSH key failed!

Error: User modify failed Cannot modify user on this node: OS=FreeBSD: Command not found. OS: Undefined

Reset Ezeelogin keys used for privilege escalation.

Online URL:

https://www.ezeelogin.com/kb/article/error-user-modify-failed-cannot-modify-user-on-this-nodeauthentication-by-ssh-key-failed-24.html